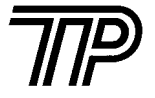

# TP TPAX-III 热敏标签打印机

# 用 户 手 册

# 注 意

 **1**、请使用TPAX-Ⅲ热敏标签打印机供货商提供或确认的热敏 纸和热敏标签纸,否则可能会影响标签定位和打印质量, 甚至会损坏热敏打印头,供货商将不给予保修服务。

 **2**、生产商有权修改说明书的部分内容而不做事先声明。

#### $\mathbf{H}$ 录

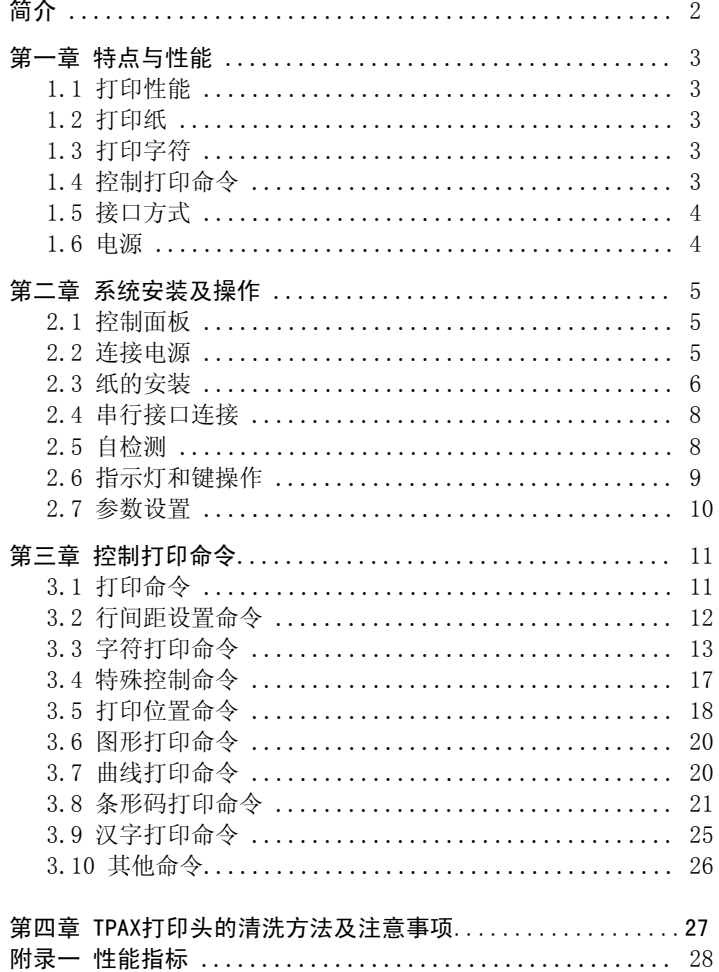

# 简 介

TPAX-III热敏标签打印机采用直接行式热敏打印, 打印密度达8 点/mm,速度快、噪音低、质量高,支持热敏不干胶标签打印,能自 动测定标签的长度和打印的起始位置,可以打印1英寸或2英寸宽的 标签纸。

TPAX-III热敏标签打印机支持字符、汉字、图形打印, 支持世界 流行的6种条形码的打印,包括: EAN-8、EAN-13、CODE39、 CODABAR、交叉二五码、矩阵二五码、CODE128码等。

TPAX-III热敏标签打印机体积小, 外型美观, 操作简单, 应用领 域广泛, 尤其适用于打印物品条码标签、邮件条码标签及地址名录 标签等。

 $\mathbf{1}$ 

附录二 打印命令一览表 ................................... 29 

# 第一章 性能与特点

# 1-1 打印性能

- 打印方法: 行式热敏直接打印
- 打印密度: 8点/mm, 448点/每行,有效打印宽度为56mm.
- 打印速度: 普通热敏纸(25℃),约35mm/秒。
- 打印头操作温度: 0~50℃,大于55℃过热告警。

# 1-2 打印纸

- 热敏纸卷,纸宽62mm,外径最大Φ90mm,内径Φ26mm。
- 热敏不干胶标签纸,底纸宽62㎜,标签长度为20~43㎜,标签间 最小间隙为2.2mm。

# 1-3 打印字符

● ANK: IBM字符集2,

12×24点,1.5( 宽)×3.0( 高)mm,共224个;8×16点, 1.0( 宽)×2.0( 高)mm,共224个;

● 汉字:国标汉字, 24×24, 3.0(宽)×3.0(高)mm。 TPAX-Ⅲ内装一,二级字库模块。

# 1-4 控制打印命令

- 条形码打印命令 GS命令支持EAN-8、EAN-13、CODE39、CODABAR、交叉二五码、矩 阵二五码、CODE128码等7种世界流行的条形码的打印。
- 字符打印命令 ESC命令支持字符放大、缩小、旋转90°及下划线打印,可调 整字符行间距和字符右间距。
- 汉字打印命令 FS命令支持 硬汉字打印,只需送入汉字文本代码, 即可打印机内装好的24 ×24点阵的国标一、二级汉字。

详细命令见" 第三章 打印命令"部分。

# 1-5 接口形式

- 串行接口(EIA电平兼容) 波特率 : 9600,4800,2400,1200bps,可用按键设置; 数据结构: 1位起始位+7/8位数据位+奇偶校验位+1位停止位(可用按键设置)
	- 握手方式: RTS/CTS或XON/XOFF
- 接口插座:RJ-11 4线美式电话插座,TXD,RXD,RTS,GND。

# 1-6 电源

- 电源接口: EPSON电源插座 A-1009-3P
- 开关电源, SPS-2050。

# 第二章 系统安装及操作

# 2-1 控制面板

 TPAX-Ⅲ打印机面板上有两个按键和一个在线指示灯,如下图所示:

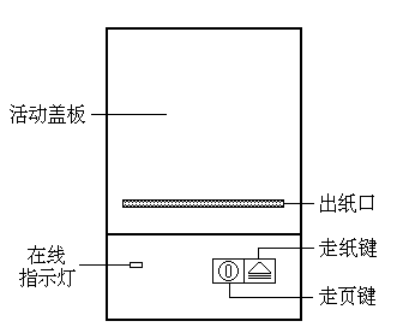

图2-1 TPAX-Ⅲ控制面板示意图

# 2-2 连接电源

请使用随机附带的专用电源适配器,按照 图2-2 进行连接。

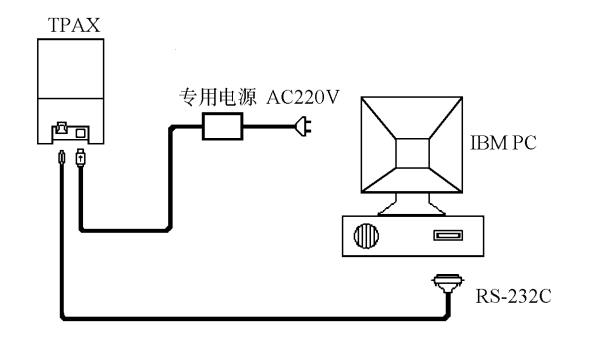

图2−2 TPAX−Ⅲ系统安装示意图

# 注意:

- 1.请先插好TPAX-Ⅲ右侧的电源插头,再接通AC220V电源,顺 序勿相反, 否则会损坏电源 插头。
- 2. 使用不恰当的电源会使打印质量变坏,甚至损坏TPAX-Ⅲ打印机。打印机通电后,如果已装好纸则会自动走一段纸; 如未装纸,则指示灯会闪烁。

# 2-3 纸的安装

 TPAX-Ⅲ打印机可安装两种不同宽度的热敏纸卷或热敏标签纸卷: 31mm宽和62mm宽。其安装步骤如下图所示:

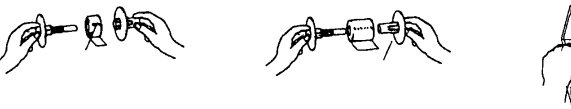

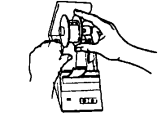

安装31mm宽纸卷

安装62mm宽纸卷

# 图2-3 纸卷安装

打开活动盖板,取出装纸器,拉开纸卷轴,将热敏纸卷孔对准 纸卷轴装好,再对准滑槽轻轻推入,纸卷方向向下对准进纸口,将纸插入机头 进纸口内,并插到底。如果是31mm宽的纸,先 抠下纸仓底板 上的半宽纸挡片,插入进纸口中间的立槽内,打印纸靠左边插入进纸口。如果在插纸前,TPAX-Ⅲ的绿色指示灯闪烁,则在插入纸 后走纸马达会自动启动,将纸带入机头并走出出纸口;若走 纸马达空转,纸无进给,是未将纸插入机头 进纸口或插入深度不够,请重新插入。

 TPAX打印机通过检测打印纸的透光度来判断打印纸的类型和规格。普通纸的透光度一成不变,而标签纸的底纸和标签的透光 度是有差异的。当TPAX-Ⅲ打印机检测到透光度有变化,便判断打印纸为标签纸,并测量出标签与间隙长度。

 TPAX-Ⅲ型用按键设置打印纸类型,若是标签纸会记住设置时用标签纸的尺寸,以后用纸要与设置相符,改换纸型要重新设置,这 样的好处是每次开机时普通纸少走43mm,标签纸少走1张,减少了耗 材的浪费。但若设置与实际用纸不符,会造成走 纸错误。设置是普通纸上标签纸,按普通纸方式打印; 设置标签纸上普通纸,走纸3英 寸后显示灯慢闪表示出错(见"2.6 指示灯和键操作");实际用 的标签与设置时用标签尺寸不同时,按设置尺寸走标签。

# 注意:TPAX-Ⅲ每次换用不同打印纸,都要重新用键设置打印 纸类型。详见"2.7 参数设置"。

由上述可知,标签纸的透光度对TPAX-Ⅲ打印机的走纸控制有很大影响。由于标签纸透光度太大或太小可能会造成标签定位不准,因此,请使用厂家推荐的标签纸。

除此之外,用标签纸时上纸不顺利也会造成错误。在机头内 无纸时开机或打印过程中缺纸的情况下,当把标签纸推入到能挡住测纸开关而不能被胶辊卷入的位置,走纸马达会空转43mm后慢闪指示 灯显示纸型错误。

# 建议:

在装纸前先关掉TPAX-Ⅲ电源,待将纸插入机头 进纸口并到达碰到胶辊的位置后再 打开TPAX-Ⅲ电源,TPAX-Ⅲ会自动进纸到正确位置。这样做容易上纸,也有益于打印头 寿命。

# 注意:

- 1. 当使用非标签热敏纸时,按 【U】键不起作用。
- 2: 当机头内无纸时,请不要按【<u>U</u>】键或 ┃<del>≦</del>▌键 以免影响 打印头 寿命。

3: 请勿用手拉纸向前走或向后退。如果退纸时,请将后面多余的纸剪断, 按 │ 실│ 键向前走出。 标签纸也请用 键。

# 2-4 串行接口连接

 TPAX-Ⅲ打印机的串行接口可与标准RS-232C接口连接。串行连接方式下的波特率出厂时已设定在9600bps,8位数据位,无校验和1 位停止位。在与IBM PC机或兼容机连接时可按下图接线:

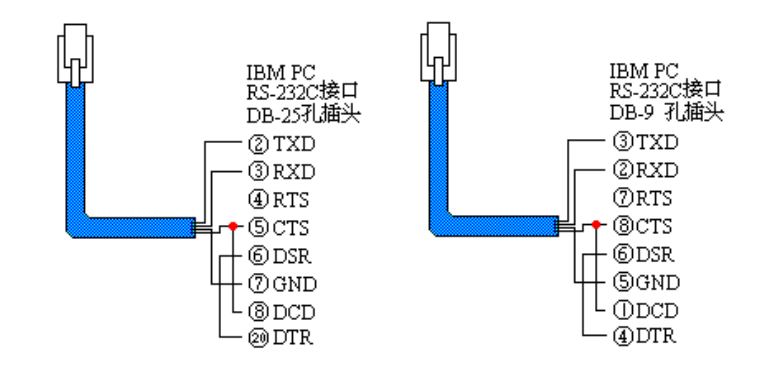

图2-4 TPAX-Ⅲ串行接口与IBM PC机串行口连线示意图

注意 : 请勿带电插拔串行接口电缆 !

# 2-5 自检测

自检测可以检测打印机是否工作正常,如果能够正确地打印出自检清单,则说明除和主机的接口以外,打印机一切正常,否则需要检修。

自检测将按照两个字符集的顺序,打印出全部有效字符。随后 依次打印 出接口形式、 波特率、奇偶校验位、8位数据位、1位停止位、握手方式、打印纸参数、打印 灰度等级和软件版本号。

自检测的方法是按住 【1】 键并接通电源,待纸开始走时,再松 开按键,这时打印机将打印出自检清样。

# 2-6 指示灯和键操作

 TPAX-Ⅲ指示灯亮表示打印机工作为在线状态,指示灯灭为离线状态, 指示灯闪烁为异常告警状态。

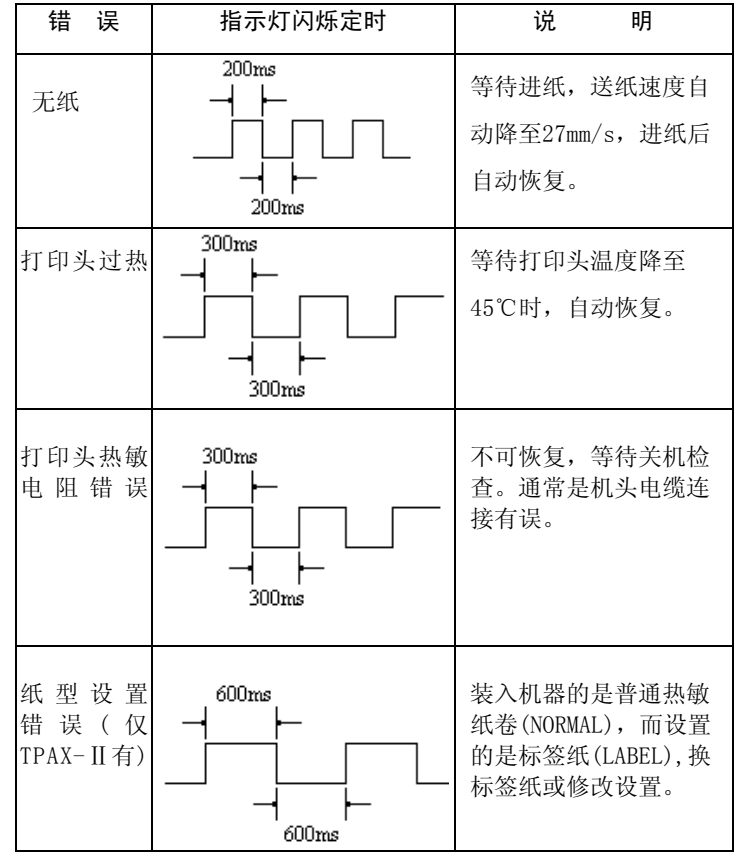

 TPAX 有走纸和走页两个按键,可用打印命令允许 或禁止按键开关功能,在允许按键控制状态下:

走纸键(11):按下走纸键,TPAX立即进纸,抬起走纸键,进纸 停止。

走页键(【U】):在装入标签纸或装入非标签纸并用ESC C命令设成 页工作方式之后,按 下走页键,TPAX会自动进纸至下页首。在非标签纸连续打印 工作方式下,走页 键无效。

# 2-7 参数设置)

TPAX-Ⅲ可以用两个按键设置串行接口通讯参数和选择纸型。

- ① 上电,上好以后要用的打印纸,关电;
- ② 按住 |⇔| 键并打开电源开关上电,即进入参数设置状态;
- ③ 松开 |⇔| 键,开始波特率设置,打印机打印出当前的波特 率参数;
- ④ 点击 【1】 键,将依次循环打印出波特率: 1200,2400,4800, 9600;
- ⑤ 按一下 |⇔| 键,确认当前值为设定波特率,并开始奇偶校 验方式设置,打印出当前 的奇偶校验方式;
- ⑥ 点击 键,将依次循环打印校验方式: None,Odd,Even;
- ⑦ 按一下 |⇔| 键,确认当前方式为设定校验方式,并开始数 据位长度设置,打印出当前的数 据位长度;
- ⑧ 点击 【<u>U</u>】键,将依次循环打印数据位数: 8位, 7位;
- ⑨ 按一下 | | 键,确认当前值为设定数据位数,并开始打印 纸规格设置,打印出当前的打印纸规格: 标签纸(LABEL)或是 普通纸(NORMAL);
	- 按 【ሀ】 键在标签纸与普通纸之间切换,按|∈| 键确认。若 定为标签纸,则当前必须用的是标签纸,打印机会向前走2,3 张标签纸确定标签长度,并在第3,4 张标签头将标签长度参数 打印出来,然后开 始波特率设置。
- ⑩ 点击 【0】键,可重复步骤③~⑧;断开打印机电源开关,即 可退出参数设置状态。

 $9$  10

# 第三章 控制打印命令

### 3-1 打印命令

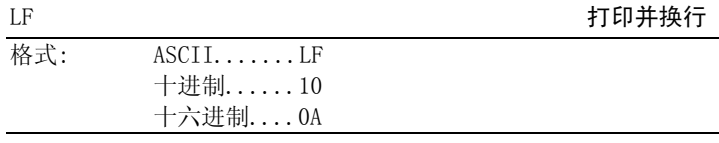

#### 说明:

打印行缓冲器里的内容并向前走纸一行。当行缓冲器空时只向前走纸一行。

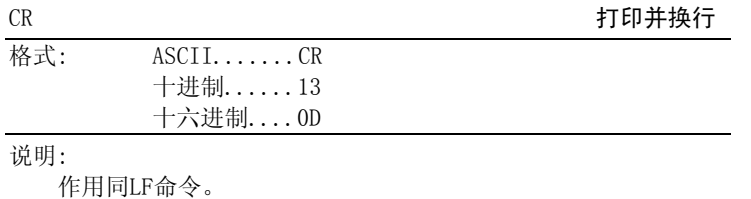

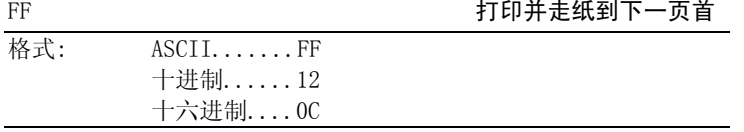

# 说明:

当使用普通纸并用ESC C命令设置了页长,或打印机开机时检测 是使用标签纸时,执行FF命令可打印页缓冲器里的内容,并走纸到 下一页首, 或下一标签顶部。当使用普通纸未设页长时, FF命令操 作同LF命令。

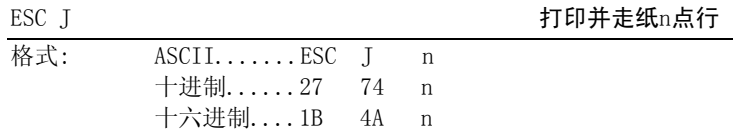

# 说明:

打印行缓冲器里的内容,并向前走纸n点行(即n/203英寸)。n=当前字符高度~255。

该命令只本行打印有效,不改变ESC 2, ESC 3命令设置的行间 距值。

示例:

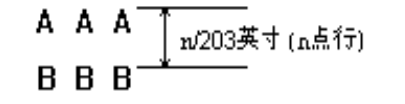

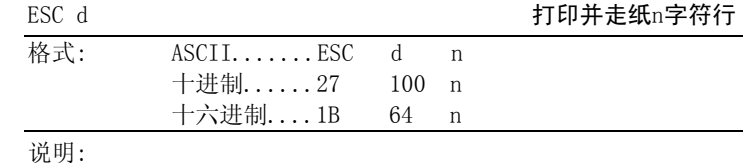

打印行缓冲器里的内容,并向前走纸n字符行。n=当前字符高度~255。

# 3-2 行间距设置命令

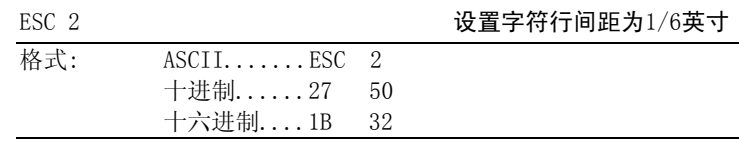

#### 说明:

设置行间距为1/6英寸。

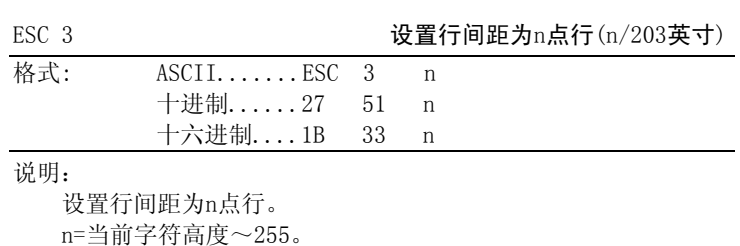

 TPAX-Ⅲ打印机的每点距为1/203英寸,即该命令设置行间距为 n/203英寸。打印机初始化时的默认值为n=29,即1/7英寸。 示例:

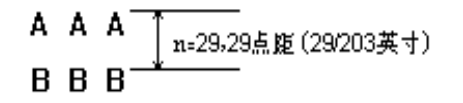

# 3.3 字符打印命令

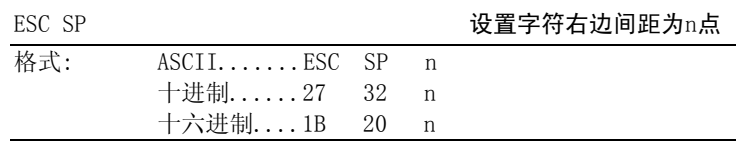

说明:

设置字符右边间距为n点距。n=0~32。默认值n=0。示例:  $\sim$ 

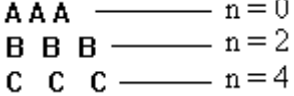

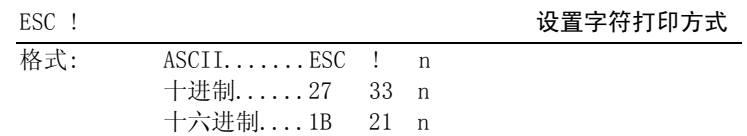

说明:

 ESC ! n是综合性的字符打印方式设置命令,用于选择打印字符 的大小和下划线。

打印参数n的每位定义为:

 $D7 \times D5$   $D4 \times X \times D0$ 

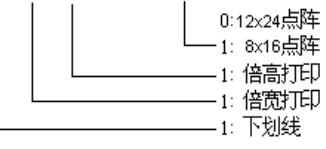

<sup>n</sup>的默认值为0,即选择12×24点阵,字符不放大。

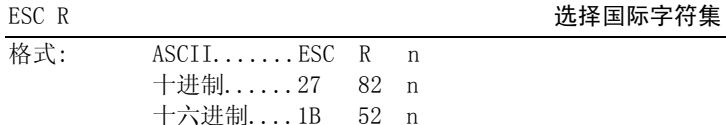

说明: ESC R用于选择12个不同国家的不同ASCII字符集。

 $n=0$  ~ 11, 默认值为0, 选择U. S. A方式。

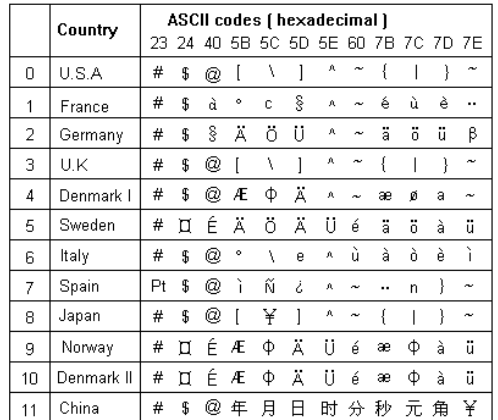

# ESC V 允许/禁止字符右旋90°

格式 : ASCII....... ESC V n 十进制......27 86 n 十六进制....1B 56 n

说明 :

n=1, 字符右旋90°; n=0, 禁止字符右旋; 默认值n=0; ESC V命令对字符和汉字打印均有效。

示例:

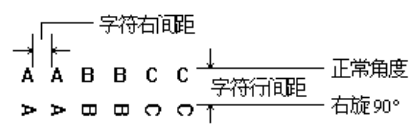

格式 :

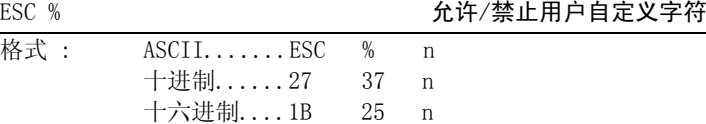

说明:

 n=1时,选择用户自定义字符集;n=0时,选择内部字符集。默认值n=0。ESC & Contraction of the contraction of the contraction of the contraction of the contraction of the contraction of the contraction of the contraction of the contraction of the contraction of the contraction of the contra

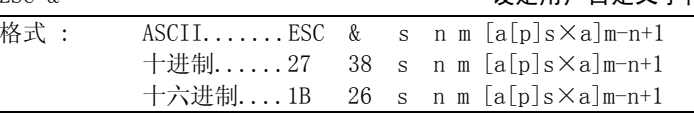

说明 :

ESC &用于定义m-n+1个用户自定义字符,用户自定义字符存于 RAM中,断电后数据将会丢失。如果多个ESC &命令定义同一个字符 只有最后一次定义有效。此命令最多可定义32个字符。

n-m :为被定义字符码,其中32≤n≤m≤255,且n,m≠7FH。

 s : 为字模宽度选择,在TPAX-Ⅲ中,s=1,2。当定义字符选 8x16点阵时s=1;当定义字符为12x24点阵时s=2。

a : 为每一被定义字符结构码字节数,

0<a≤16(8×16点阵),0<a≤24(12×24点阵)。

[P]sxa: 为每一被定义字符的结构码。

当s=1时,(8x16点阵)结构码序列为p1,p2...pa。

# 详细结构如下图:

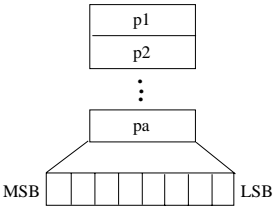

当 s=2 时 , ( 12x24 点 阵 ) 结 构 码 序 列 为 p11, p21, p12, p22...p1a,p2a。

详细结构如下图:

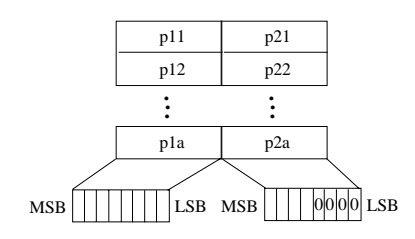

示例一:命令格式:

 ESC, &, 1, "AC", 6,18H,18,7EH,7EH,18H,18H, 10,18H,3CH,66H,66H,C3H,C3H,66H,66H,3CH,18H, 12,18H,3CH,66H,66H,C3H,E7H,E7H,66H,66H,66H,7EH,7EH 定义字符A,B,C为+ ◇ 亇。

示例<sup>二</sup>:命令格式:

ESC, &, 2, "AC",

 6,06H,0H,06H,0H,1FH,80H,1FH,80H,06H,0H,06H,0H, 10,06H,0,0FH,0,19H,80H,19H,80H,30H,C0H,30H,C0H, 19H,80H,19H,80H,06H,0,06H,0,

12,06H,0,0FH,0,19H,80H,19H,80H,30H,C0H,79H,E0H, F9H,F0H,19H,80H,19H,80H,19H,80H,1FH,80H,1FH,80H 定义字符A,B,C为+ ◇ 亇。

说明:

对于用s=1定义的字符, 在设置为12×24点阵字符方式下, 亦会 按左上角对齐,12×24点阵方式将用户定义字符打印出来。 详细结构如下图:

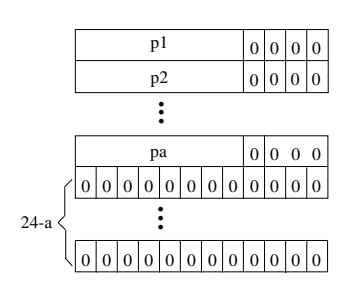

# 3-4 特殊控制命令

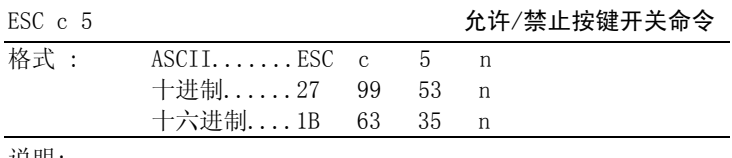

说明:

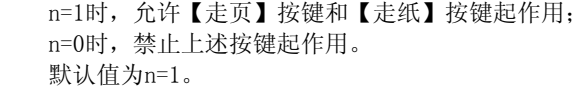

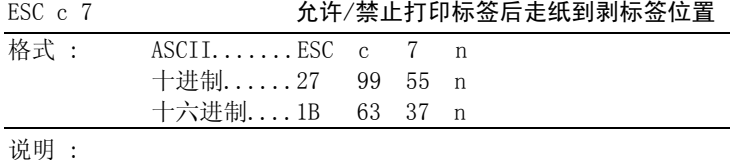

n=0,禁止打印标签后走纸到剥标签位置;

n=1,允许打印标签后走纸到剥标签位置,当下一次打印时,首

先退纸到标签的顶部,然后再打印。

默认值n=0。

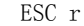

#### 选择打印灰度

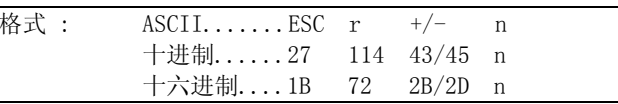

说明:

根据热敏打印纸的敏感程度和打印效果,调整打印灰度。 ESC r + n表示提高打印灰度,适用于灵敏度较低的打印纸;ESC r - n表示降低打印灰度,适用于灵敏度较高的打印纸。  $n=0$  ~ 4, 默认值为0。

# 3-5 打印位置命令

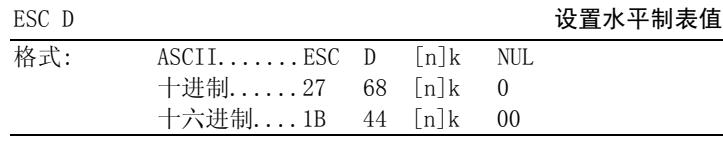

说明:

设置水平制表位置为n1,n2,...,nk。k=0~32。

所有水平制表位置(ni)都应在打印机允许行宽之内,选择8×16点阵方式时,<sup>n</sup>最大值为56;选择12×24点阵方式时,<sup>n</sup>最大值为 37。NUL加在最后,表示该命令结束。

水平制表位置的默认值为每8个字符为一表区,亦可通过ESC D NUL命令恢复默认水平制表位置。

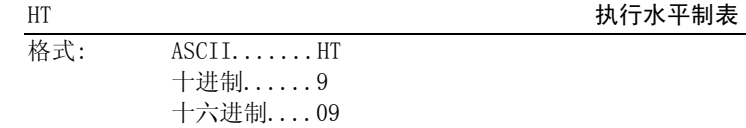

说明:

打印位置进行到下一水平制表位置。

如果当前打印位置超过了最后一个水平制表位置,则HT命令不 被执行。

示例:

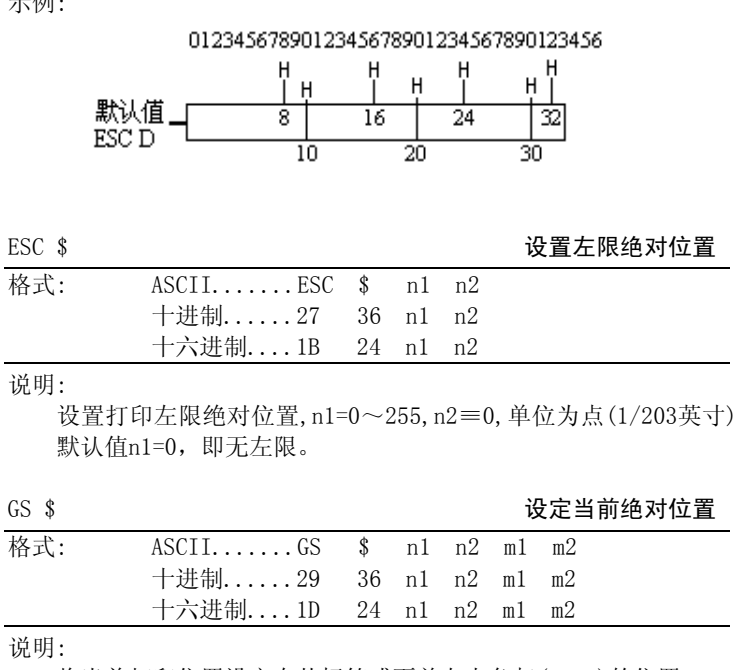

说明:

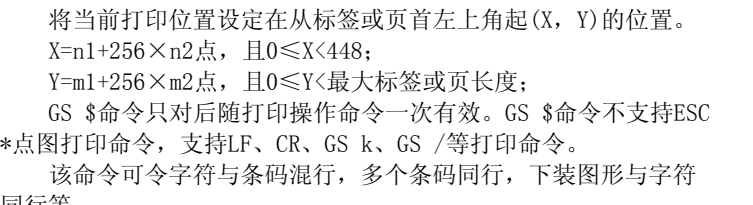

同行等。

# 3-6 图形打印命令

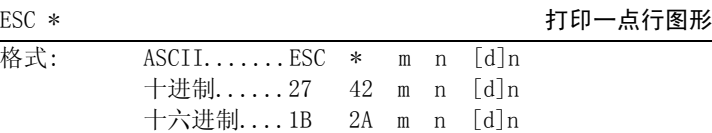

说明:

打印一点行图形。m=0~3,选择图形方式,如下表:

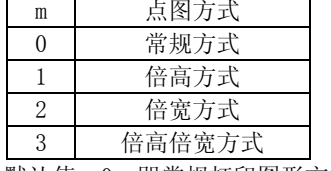

默认值m=0, 即常规打印图形方式。

n = 1~56,常规和仅倍高方式的图形数据字节数。

n = 1~28,倍宽和倍高倍宽方式的图形数据字节数。

[d]为要打印的图形数据。图形数据排列如下:

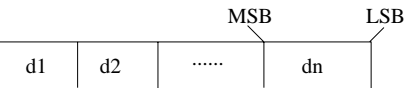

# 3-7 曲线打印命令

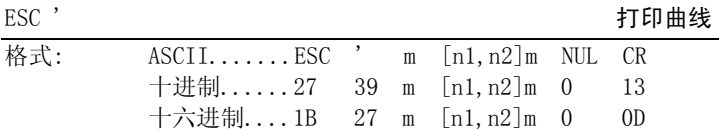

说明:

该命令用于沿走纸方向打印曲线。

<sup>m</sup>的数值是要打印的曲线条数。m=1~255。

在水平点行内,有m个曲线点,n1i+n2i×256(i=1~m)代表 第i条曲线的位置,应在1~320之间。

最后的CR是让打印机打印出这一点行。整个m条曲线的图形由每点行的不同n1i, n2i数据打印出来。

# 3-8 条形码打印命令

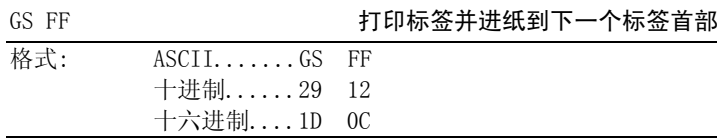

说明:

打印一个标签并走纸到下一个标签的首部。

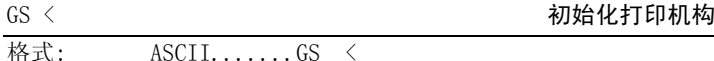

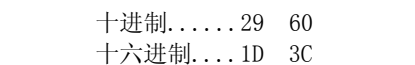

### 说明:

在标签方式下,重新测试标签纸长度,走纸到第3张标签的首 部,在非标签方式下,进纸43mm。

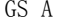

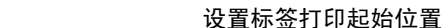

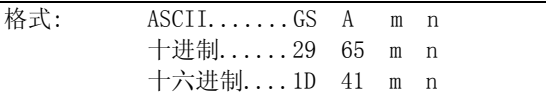

说明:

设置标签打印的起始位置,即从标签顶部边缘到开始打印的距离,单位为点,对于TPAX-Ⅲ打印机来说是1/203英寸或0.125mm。

 $n=12\sim 255$ ,  $m=0$ . 默认值为n=12。

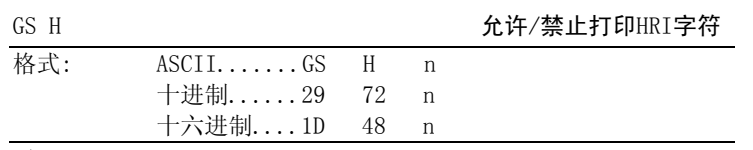

说明:

 n=1,在打印条形码的下面打印HRI字符。默认值n=0。

#### GS h 2008 m 2009 m 2009 m 2009 in 1990 w 2009 in 1990 w 2009 in 1990 w 2010 w 2010 w 2010 w 2010 w 2010 w 2010

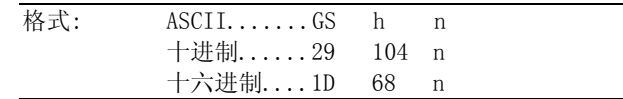

说明:

设置要打印条形码的高度。 n=0~255,以点为单位。n=0为256点。 在TPAX-Ⅲ中每一点为1/203英寸或0.125mm。默认值n=60。

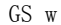

## 设置条形码横向尺寸

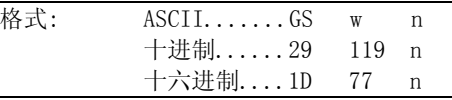

说明:

设置要打印的条形码的横向尺寸。

n=1~4。当n不同时,条形码宽窄条的尺寸会不同,如下表所示:

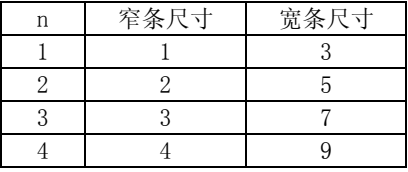

宽窄条的尺寸以点为单位。在TPAX-Ⅲ中,每一点为1/203英寸或 0.125mm。默认值n=3。

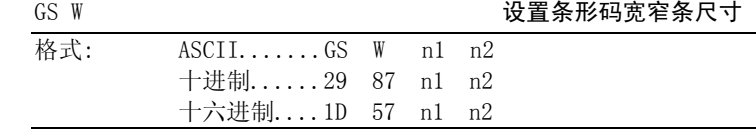

说明:

 <sup>n</sup>1: 条形码窄条尺寸,以点为单位。在TPAX-Ⅲ中每一点为1/203英寸或0.125mm。

n=0,不打印HRI字符。

#### n2: 条形码宽条尺寸。

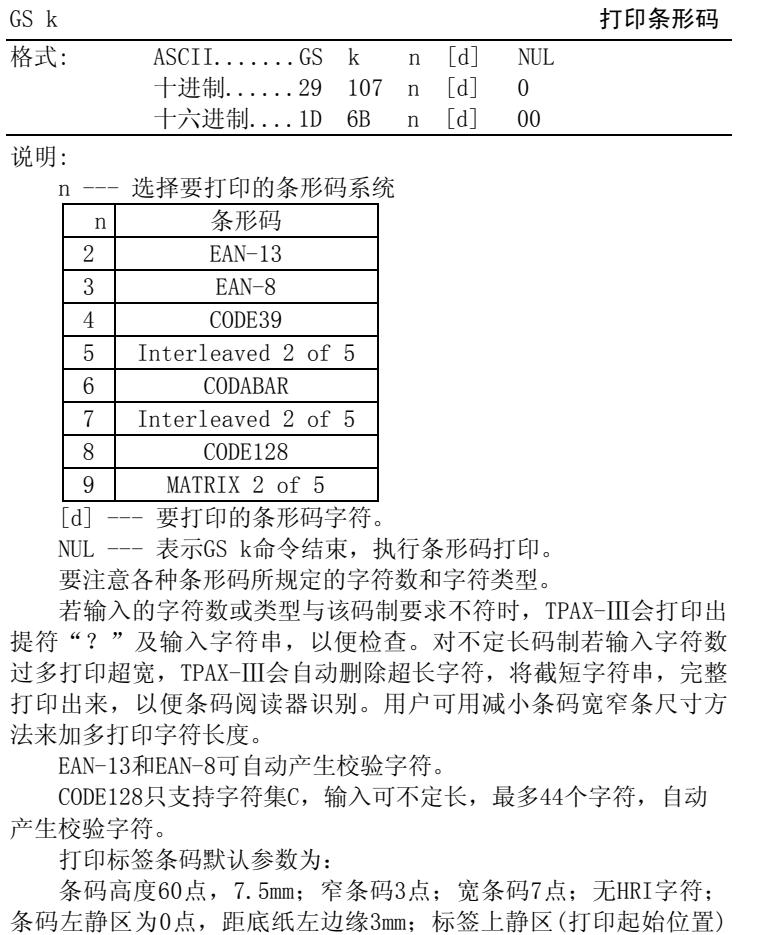

为12点,距标签顶边1.5mm。

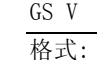

## 选择条形码打印方向

 $\overline{\text{ASCII}\dots\ldots\text{GS}}$  V n 十进制......29 86 n 十六 进 制....1D 56 n

# 说明:

 n = 0, 沿水 平 方 向打印条形码; n = 1,沿垂直方向打印条形码。

默认值n=0。

### $GS *$   $GS *$

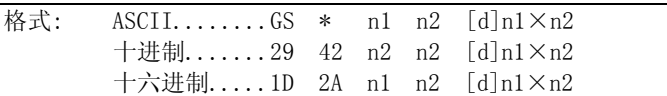

说明:

设定一个横 向为n1×8点,纵向为n2点的下装点图形。

n=1~56,n2=1~255,且要求n1×n2 ≤6720。

下装点图形设定后存放在RAM 中,断电会丢失,但执 行ESC @ 命令不 受影响。

下装点图图形排列如下:

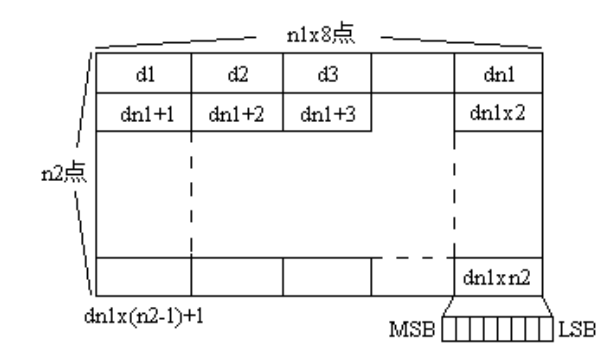

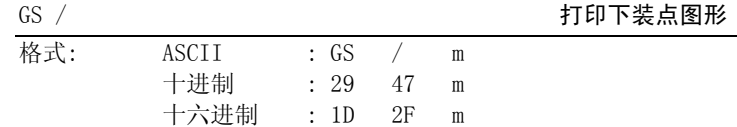

说明:

按m设定的打印方式打印 出下装点图形。m=0 <sup>~</sup>3,选择打印方式 如下表:

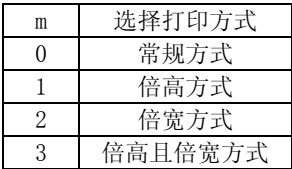

如未设定下装点图形,此命令 无效。

# 3-9 汉字打印命令

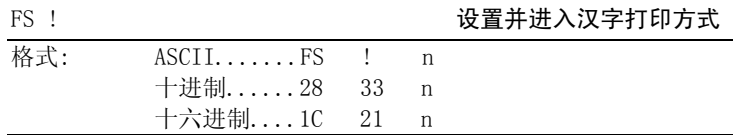

#### 说明:

<sup>一</sup>旦执 行FS ! n命令( 无论n为何值)后,打印机即进入汉字打印方式, 可以接受和处理2个字节的标准汉字机内码, 打印国标24× 24点阵的汉字。对于1个字节的ASCII码,仍按12×24点阵字符集打印。

#### <sup>n</sup>为一字节参数,其各位含义如下:

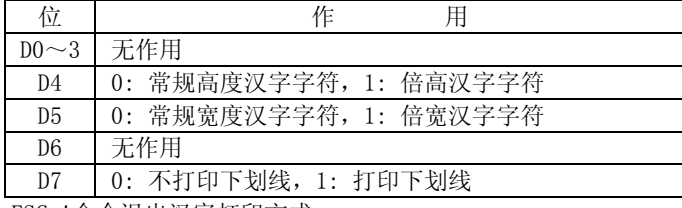

ESC !命令退出汉字打印方式。

# 3-10 其他命令

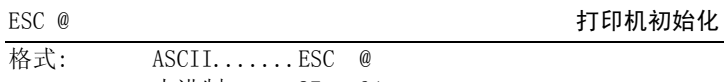

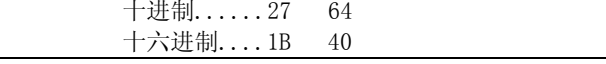

说明:

ESC @命令 初始化打印机下列内容:

- ◆ 清除打印缓冲 器;
- ◆ 恢复默认值;
- ◆ 选择内部字符集0,选择U.S.A 国际字符集;
- ◆ 选择字符打印方式;
- ◆删除用户定义字符。

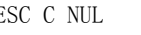

ESC C NUL 以点行设置页长命令

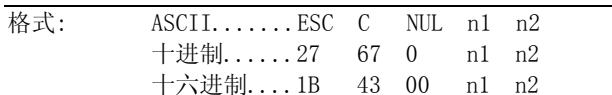

说明:

以点行数n2×256+n1设置页长,页打印命令FF有效(只普通纸 有效)。

页长设置应注意40 ≤n2×256+n1≤348点行。默认值n1=0,n2=0,无页长,FF命令无效。

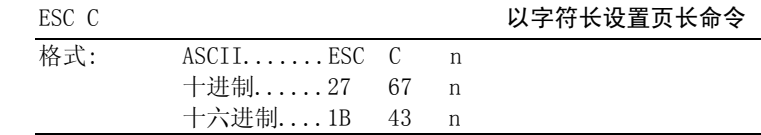

说明:

以n字符行设置页长,页打印命令FF有效( 只普通纸有效)。 页长设置应注意n>0, 设置页长点行数为: m=nx当前有效行间距, 且要 求40 ≤m≤348点行。

# 第四章 TPAX 打印头的清洗方法及注意事项

当打印机使用过一段时间出现打印字 迹不清晰或有不干胶标签纸卡在机头内 无法走纸时,应当按下列步骤进行打印头的 清洗。

(1)确保在清洗打印头之前电源已被关掉,并且电源电缆和通迅 电缆均已拔下。

(2) 打开打印机机壳前盖,拆下压着打印头 片的弹簧片。

(3)用手扶住头片,使其稍微离开走纸胶辊。 **切记不要拔下头片** 所带的柔性电缆!

(4)用干净的棉球棍蘸少许酒精,轻轻涂抹头 片加热 元件表面的脏物,切记不要用沙纸、刀片或镙丝刀等硬物刮打印头片!否 则会使打印头 片受到永久性损坏。

(5)如果在清洗头片时不小心将机头柔性电缆从插座中拔下,**切** 记不要用手去触摸柔性电缆上的导电带,否则人体所带静电可能会使打印头 片受到永久性损坏。在把机头 柔性电缆插入插座之前,请先将插座上的锁环拉起,再将电缆对正插座小心插入,并插到底, 然后再 将插座锁环向下压紧。

(6)在清洗头片时,请注意头片的柔性电缆不要过度弯曲,否则 可能会使柔性电缆上的导带断裂,造成头 片损坏。

(7) 清洗好头片后,请等头片上 的酒精完全干燥之后,再将头 片靠紧走纸胶辊,然后将机头弹簧片卡住头片。 请注意检查弹簧 片是否卡好并锁住。

(8)盖好机壳上盖,通电,上纸,做自检测试,以观察清洗后的效 果。

(9)如果清洗后打印出现左右灰度不均匀,请检 查机头弹簧片是 否卡好、卡牢。如果还有问题,请联络专业维 修人员。

附录一 性能指标

- 打印方法: 行式热敏直接打印
- 打印密度: 8 点/mm,448 点/行
- 打印速度: 约35mm/ 秒
- 打印纸:

 (热敏纸卷) 纸宽62mm,外径最大φ90mm,内径φ26mm。

(热敏不干胶标签纸)

纸宽62mm,长度为20 <sup>~</sup>43mm,标签间最小间隙为2.2mm.

● 打印字符: IBM字符集2

12×24点,1.5( 宽)×3.0( 高)mm, 共224个。 8×16点,1.0( 宽)×1.5( 高)mm,共224个。汉字: 国标汉字, 24×24点, 3.0(宽)×3.0(高)mm TPAX-Ⅲ内装一,二级字库模块。

- 打印命令: ESC/POS 兼容命令、GS条形码打印命令、 FS汉字打印命令
- **●** 接口形式: 串行接口与EIA电平兼容 TPAX-Ⅲ用按键设置9600, 4800, 2400, 1200bps, RTS/CTS 或XON/XOFF握手方式。
- 接口插座: RJ-11 4线美式电话插座, TXD, RXD, RTS, GND。
- ●可靠性: 30公里,1 亿次脉冲。
- ●电源: 外接电源AC220V/DC24V, 2A
- 外形尺寸: 100(宽)×200(深)×160(高)
- 重 量: 约450克(不包括纸卷)

# 附录二 打印命令一览表

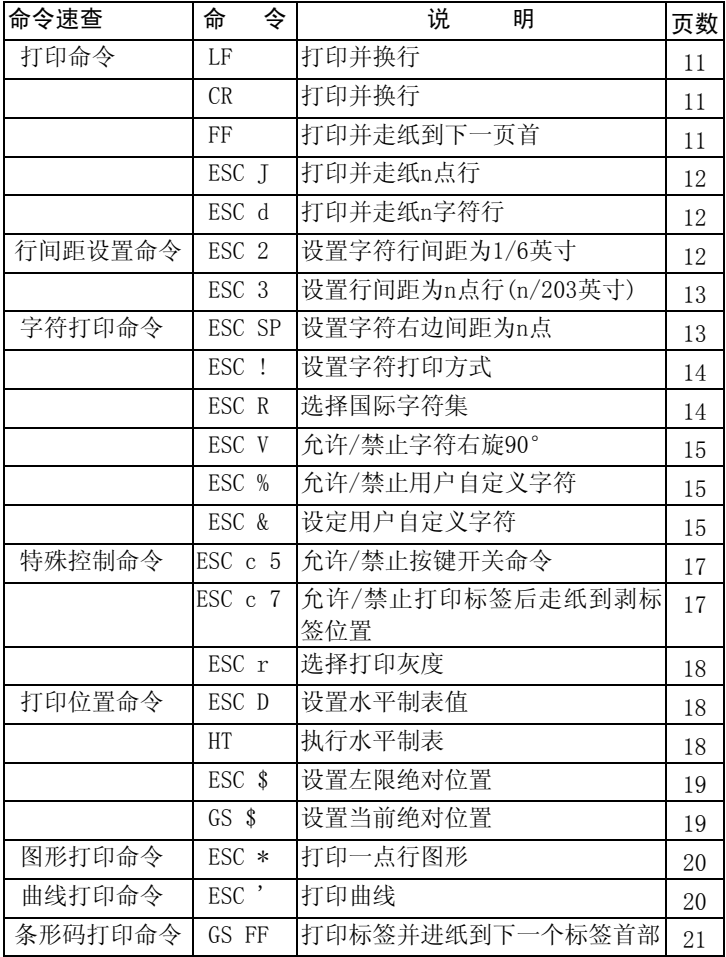

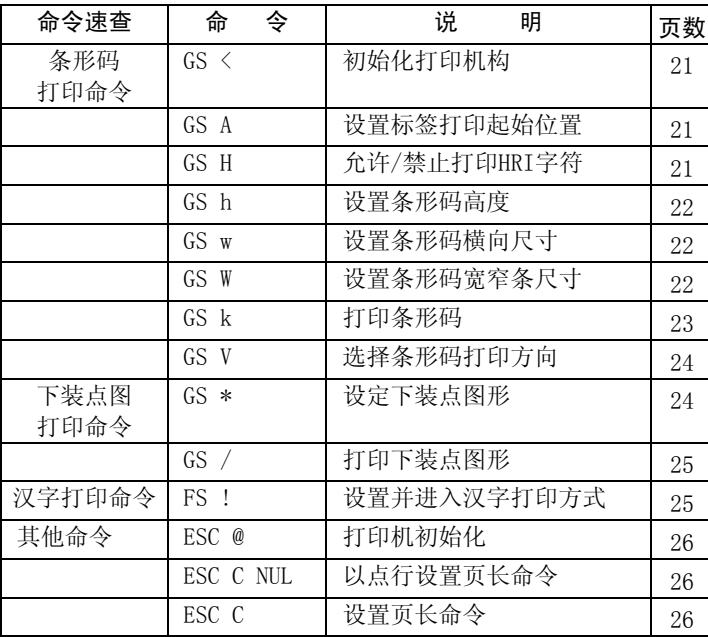

# 附 录 三 打印字符 表

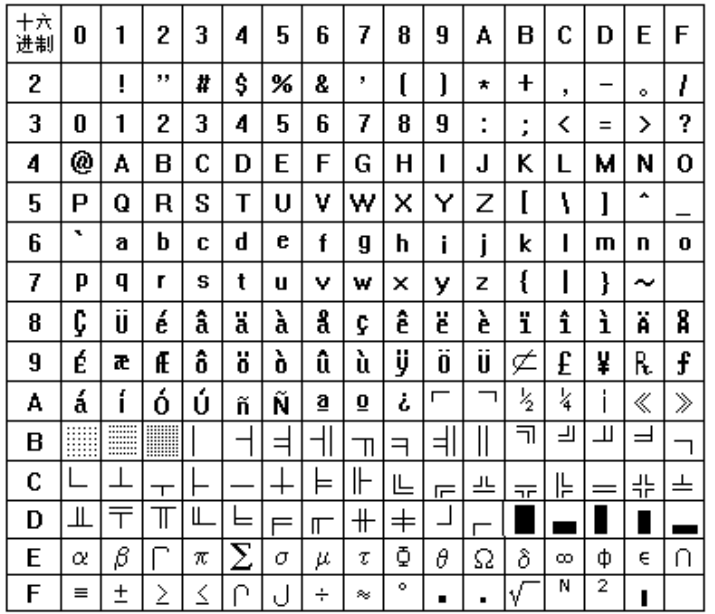

JAN.30.99